## **Mac Download Instructions**

https://fairplaygame.org/demo/

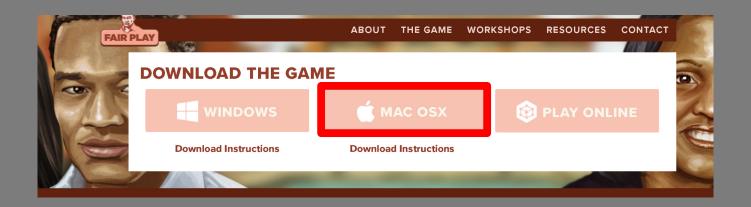

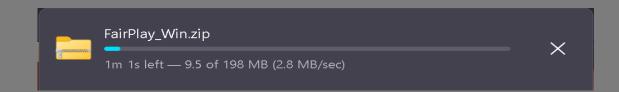

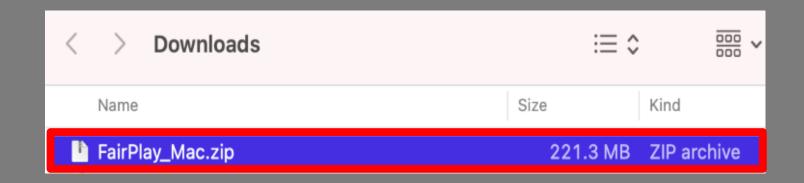

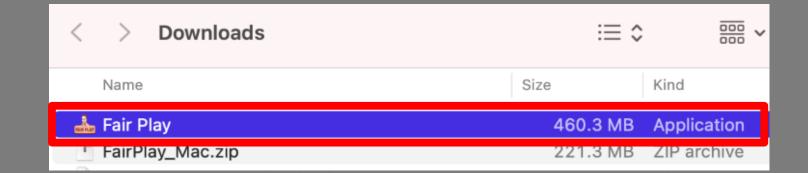

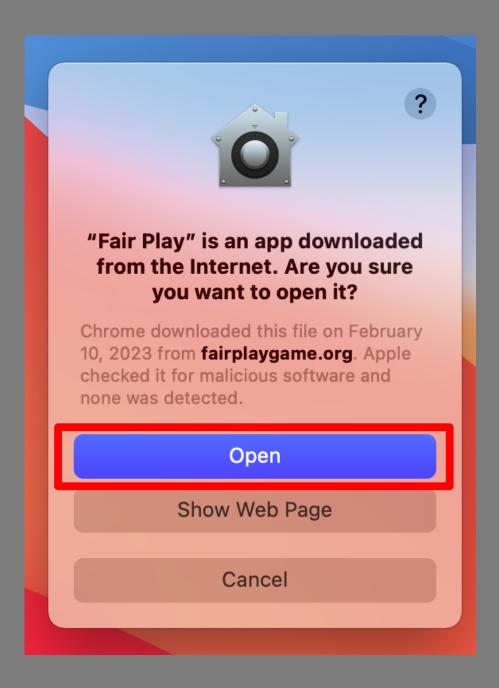

Open a web browser to the game's web page: https://fairplaygame.org/demo/

Click the MacOSX button at the top of the page to start the .zip file download. FairPlay\_Mac.zip will begin to download.

Once the file has finished downloading, go to your mac's Downloads folder and locate the <u>FairPlay Mac.zip</u> file.

Double click on the <u>FairPlay Mac.zip</u> to extract the game application.

Double-click the newly created Fair Play application to run the game.

NOTE: If this is your first time running the game, Mac OSX security will prompt you with a protection screen. Click the "Open" button to run the game